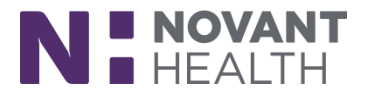

# **February 2020 Update for ED/OB ED Providers and Scribes**

*This reference provides an overview of the changes that will occur with the February 2020 Upgrade for ED/OB ED Providers and Scribes.*

#### **1. Excuse section moves into the Disposition Workspace**

- Will auto print with the AVS
- Will appear for patient in MyChart
- Users can also print from Excuses section if needed

#### **Current**

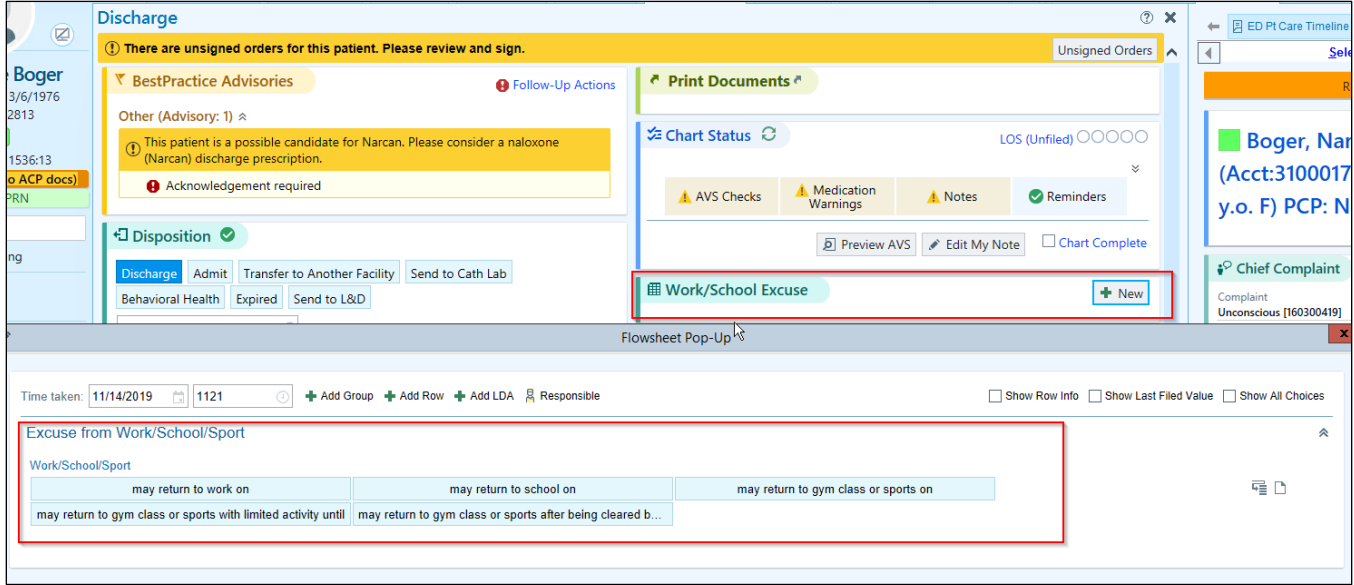

#### **New Excuse Section**

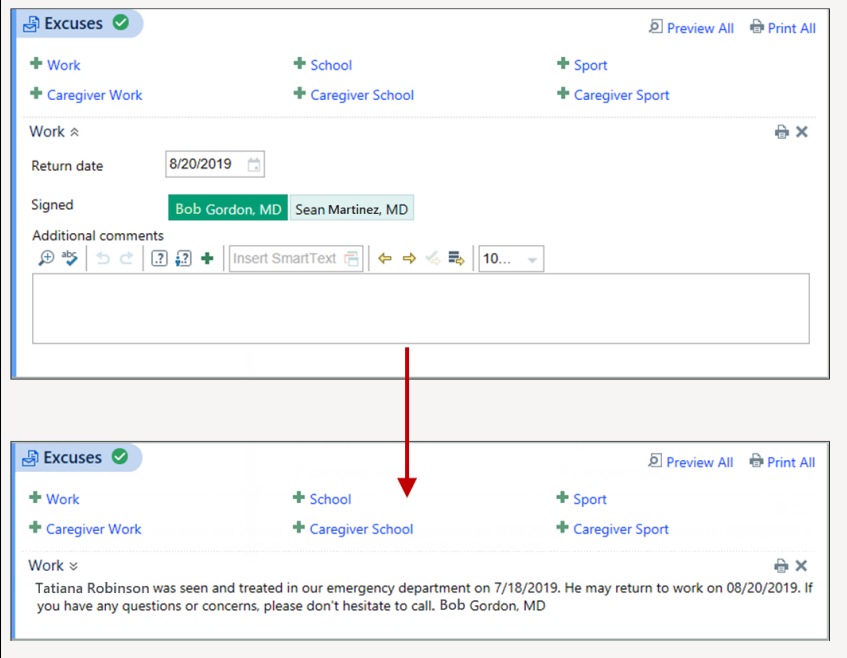

# **Dimensions Acute**

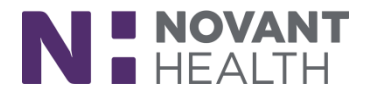

### **2. Results reviewed in Workup no longer appear in Results Review**

- Decreases clutter in Results Review Activity
- Can mark results as viewed in Workup by clicking "New" or "Mark All as Viewed" button

*\*\*Reverse does not apply: If you mark the results reviewed in the Results Reviewed activity, they still show as new in Workup.*

 If a provider marks some, but not all, results section as viewed in Workup, all of those new results continue to appear in Results Review. Results stop appearing in Results Review only after all results are marked viewed in Workup.

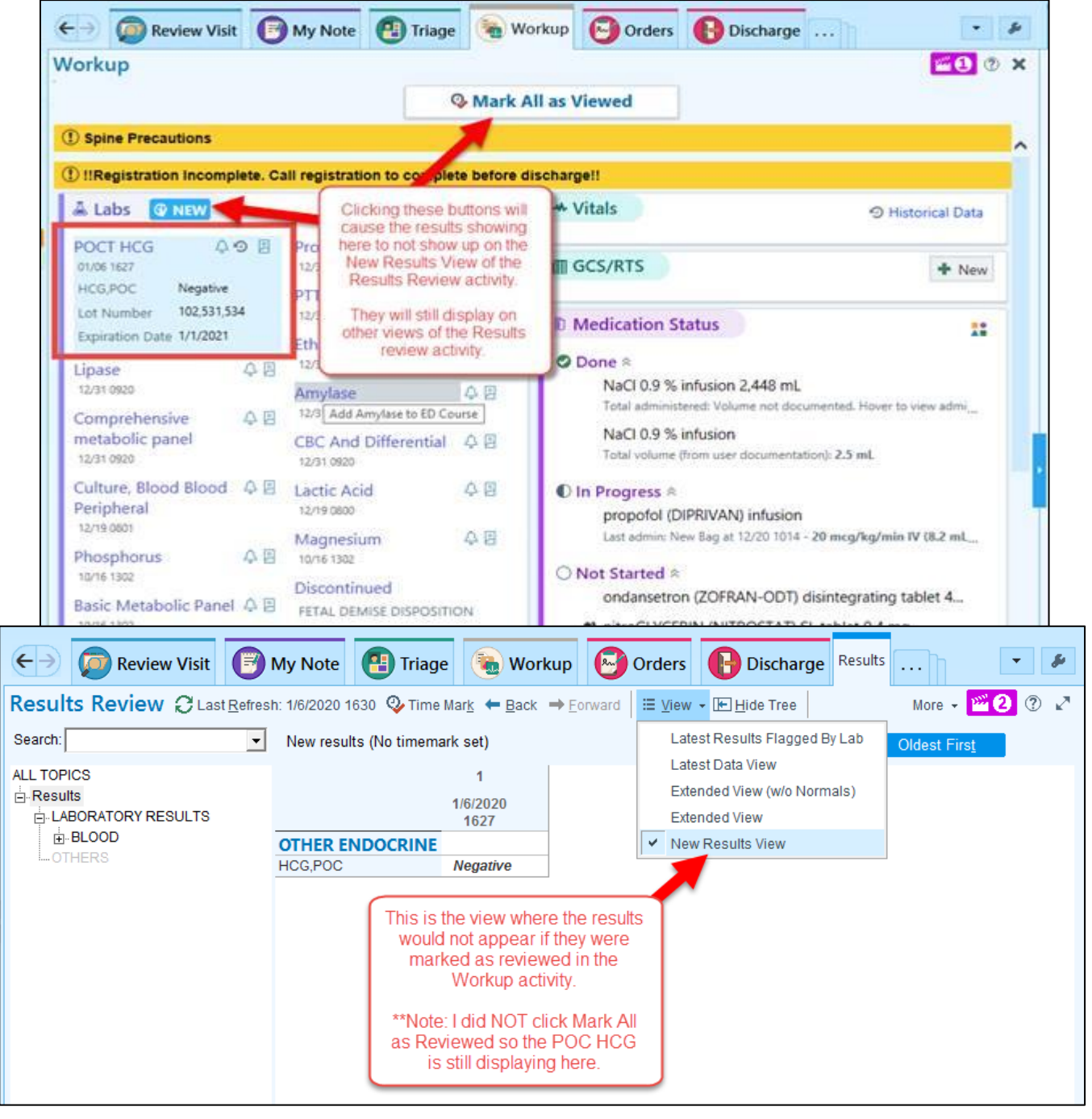

## **Dimensions Acute**

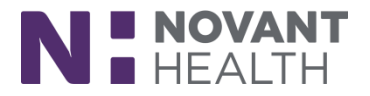

### **3. Open Patient's Charts from the Track Board Metrics Hover Bubbles**

• Previously clicking on the patient from the metrics only took you to that patient's name on the Track Board.

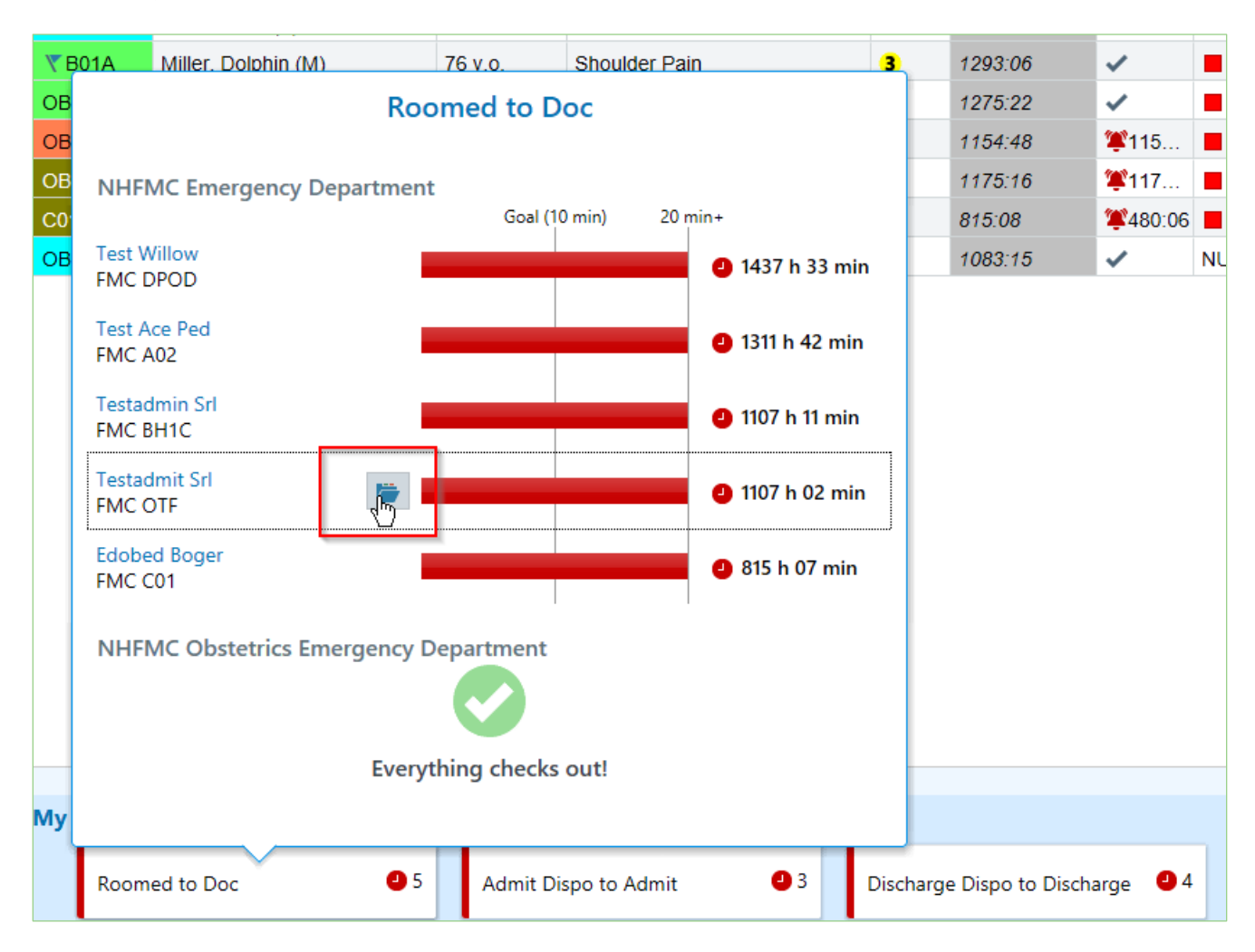

## **Dimensions Acute**

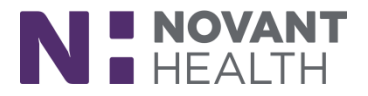

### **4. The User Med Short Name Parameter is Deprecated in AVS Instructions**

The Instructions section of the AVS now always shows the medication's short name for medications in the START taking and CHANGE how you take sections. For example, "Aspirin" appears instead of "Aspirin 80 mg tablet." For medications in the STOP taking section, the medication's long name appears, to help patients differentiate between prescriptions if they have more than one prescription for a similar medication.

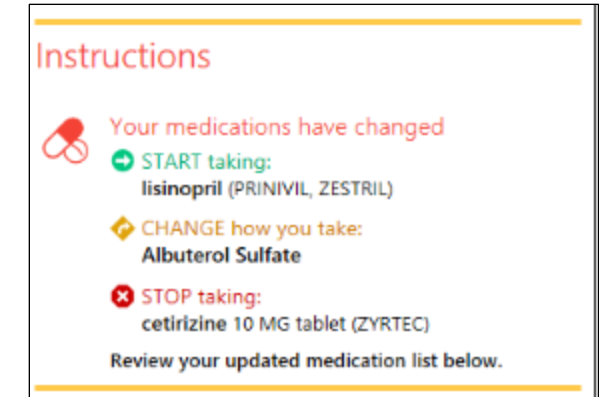

To make the what changed information easier to understand, if multiple medications with the same short name have been changed, the print group now shows "multiple changes." Previously, it showed only the first changed item the system found.

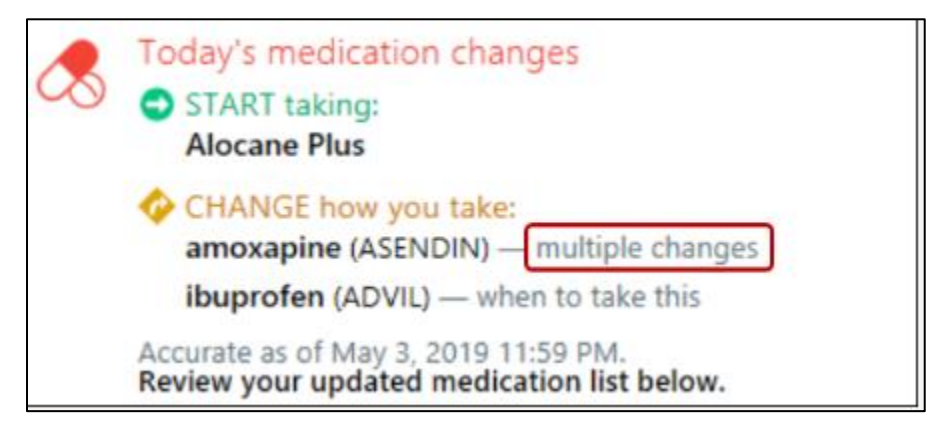